Ecco una prova di pdf da compilare e poi salvare e d eventualmente firmare.

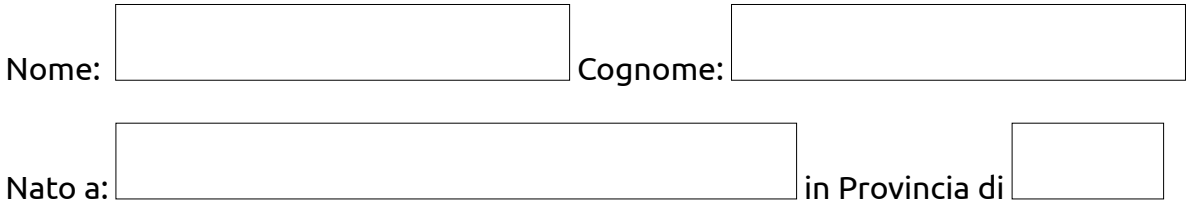

Su Linux: dopo aver compilato il pdf fare "stampa su file" e scegliere "pdf come formato di stampa.

Ma forse basta "salvare una copia" dopo averlo compilato (no, salva in pdf 1.5 ancora modificabile, mentre noi vogliamo un pdf 1.4 "long-term-preservation")

Su Windows è necessario avere installato PDFcreator. Dopo aver compilato il presente pdf prova a stamparlo e a scegliere come stampante PDFcreator.

Fine.